<span id="page-0-0"></span>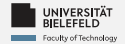

# *Programming Data Management & Analysis*

Luna Pianesi

Faculty of Technology, Bielefeld University

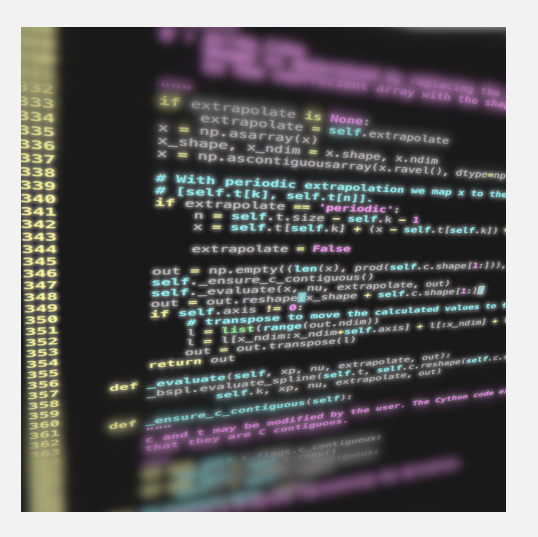

<span id="page-1-0"></span>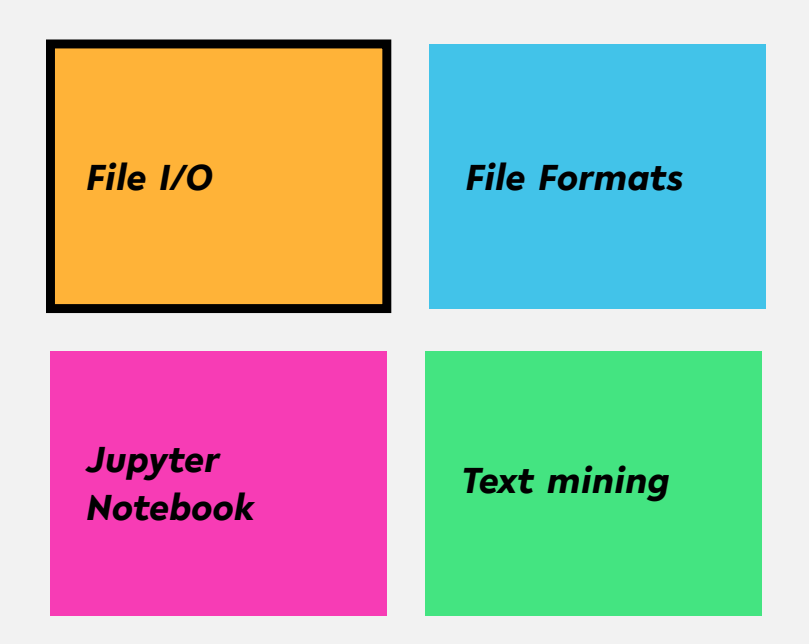

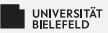

#### *Interactive reading from console*

- $\blacktriangleright$  Reading a string from console: my\_string = **input**()
- $\blacktriangleright$  Specify prompt: year str =  $input('When$  $did$ <sub> $u$ </sub>the Lakers win' +  $'$ <sub>u</sub>their<sub>u</sub>last<sub>u</sub>championship?<sub>u</sub>')

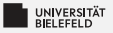

### *Reading from command line*

#### *example\_input\_argument.py*

```
1 #!/ usr/bin/env python3
2 from sys import argv
3
4 if __name__ == ' __main__ ':
5 my arg1 = argv [1]6 my arg2 = \arg[2]
\sigma print ('1st<sub>\mu</sub>input\muargument :', my arg1)
\mathcal{B} print ('2nd input argument :', my arg2)
```
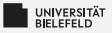

... like a book: open & read! <sup>1</sup> f = **open**(' Frankenstein . txt ') <sup>2</sup> my\_text = f. read ()

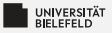

### alternatively, use "with" statement: <sup>1</sup> with **open**(' Frankenstein . txt ') as f:  $2 \text{ m}$  wext = f. read ()

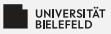

read file line-by-line:

```
1 lines = list()
2 f = open(' Frankenstein . txt ',
\mathbf{S} newline='\n')
4 for line in f:
5 lines . append (line)
```
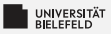

Dynamic: read from file with name requested by prompt

 $fName = input('Input_{\text{ifile}}')$ <sup>2</sup> lines = **list**()  $\text{ }s \text{ } f = \text{ open}(\text{fName})$ <sup>4</sup> **for** line **in** f: 5 lines.append (line)

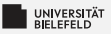

... just as simple as reading!  
\n
$$
f = open('letter1.txt', 'w')
$$
\n
$$
f.write('T0uMrs. uSaville, uEngland')
$$
\n
$$
f. flush()
$$

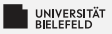

#### close() flushes, then closes the file:

$$
f = \text{open('letter1.txt', 'w')}
$$
  
1. write('T0<sub>u</sub>Mrs.<sub>u</sub>Saville,<sub>u</sub>England')  
1. close()

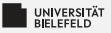

#### with automatically closes the file:

<sup>1</sup> with **open**('letter1 . txt ', 'w') as f:  $\alpha$  f. write ('TO, Mrs. Saville, England')

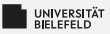

#### Direct printout to file::

```
1 with open('output . txt ', 'w') as f:
p print ('TO<sub>\parallel</sub>Mrs.\parallelSaville,\parallelEngland',
           file = f)
```
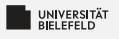

*Quiz*

**Command line arguments are received through the** 

**input**() function argv list

Þ. Complete the code for reading a file by filling in the blanks:

$$
\begin{array}{c}\n1 \\
\hline\n\end{array}
$$
 open('myfile.txt') as \_\_\_\_\_\_\_.:\n
$$
\begin{array}{c}\n\hline\n\end{array}
$$

Þ. Which function(s) invoke(s) the writing of file buffer data to the file system?

> clear close write **buffer** flush

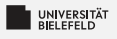

*Quiz*

**E** Command line arguments are received through the

**input**() function argv list ✔

Þ. Complete the code for reading a file by filling in the blanks:

```
with open('myfile.txt') as f:
```

```
2 contents = f.read()
```
Which function(s) invoke(s) the writing of file buffer data to the file system?

clear close◆ write buffer flush◆

<span id="page-14-0"></span>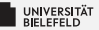

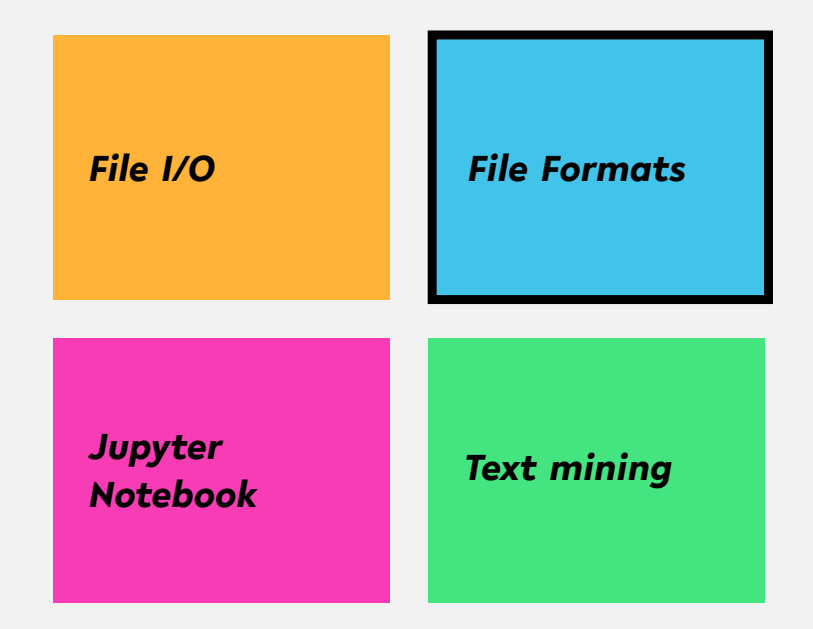

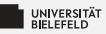

#### *Unstructured data: plain text*

... like a book: open & read! <sup>1</sup> f = **open**(' Frankenstein . txt ') <sup>2</sup> my\_text = f. read ()

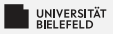

#### *Structured data: XML*

#### EXtensible Markup Language: *a hierarchical data structure*

- <**book category**="Python">
- **10000** (title lang="en">The Quick Python Book</title>
- <**isbn**>1884777740</**isbn**>
- <**pageCount**>444</**pageCount**>
- <**publishedDate**>
- <**date**>1999 -10 -01T00:00:00.000 -0700</**date**>
- </**publishedDate**>,
- <**authors**>
- 9 **DEDITION**<br />  $\frac{1}{2}$  Daryle Harms</author>
- <**author**>Kenneth McDonald</**author**>
- </**author**>
- </**book**>

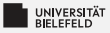

#### *Structured data: JSON*

#### JavaScript Object Notation: *similar to XML, but more compact*

```
1 \quad \epsilon2 "title" : "The Quick Python Book",
3 "isbn" : "1884777740",
4 "pageCount" : 444,
5 "publishedDate" : { "date" : "1999 -10 -01T00:00:00.000 -0700" },
6 "authors" : [ "Daryl Harms", "Kenneth McDonald" ],
7 "categories" : [ "Python" ]
8 }
```
#### *Structured Data: tables*

#### Extract from file "books.tsv"

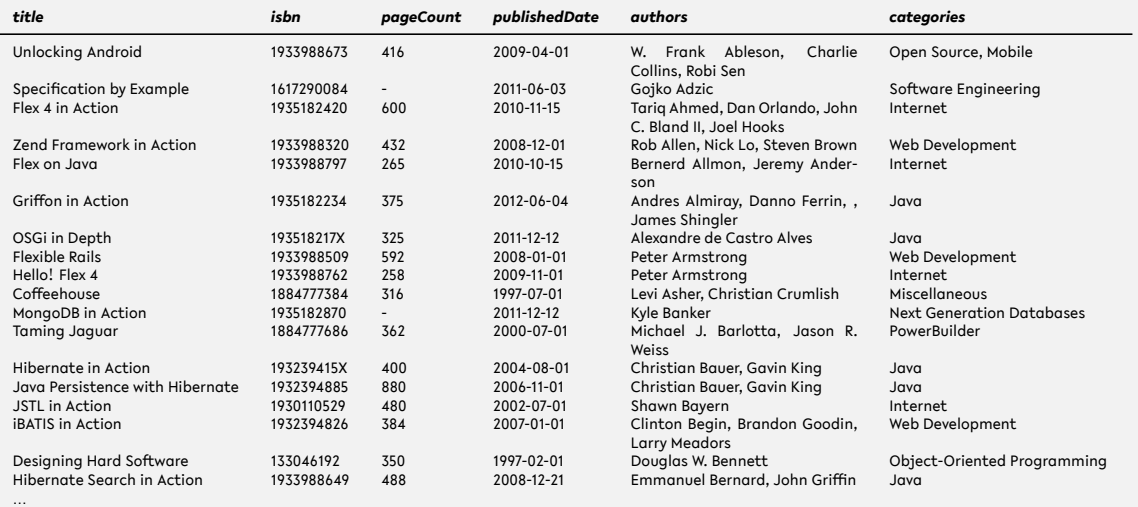

#### *Structured data: tables* Reading tables using the csv module

```
1 import csv
2
3 f = open('books.tsv ')
4 table = list()
5
6 for row in csv.reader(f. delimiter = \forall t \):
7
8 # ignore rows that are empty or start with '#'
9 if not row or row [0]. startswith ('#'):
10 continue
11
12 table.append(row)
13
14 # print first row of table
15 print(table [0])
```
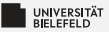

#### *Structured data: Matrices*

$$
A = \begin{pmatrix} a_{11} & a_{12} & \cdots & a_{1n} \\ a_{21} & a_{22} & \cdots & a_{2n} \\ \vdots & \vdots & \ddots & \vdots \\ a_{m1} & a_{m2} & \cdots & a_{mn} \end{pmatrix}
$$

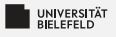

### *Quiz*

*True* or *false*?

- **XML tags have opening and closing elements**
- XML and JSON are archaic data formats
- **The** *delimiter* parameter of csv reader specifies the the character that separates rows
- Each column of a table represents a single data point

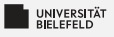

#### *Quiz*

*True* or *false*?

- $\blacktriangleright$  XML tags have opening and closing elements true XML and JSON are archaic data formats false 51
- **The** *delimiter* parameter of csv reader specifies the the character that separates rows false
- **Each column of a table represents a single data point false**

<span id="page-23-0"></span>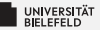

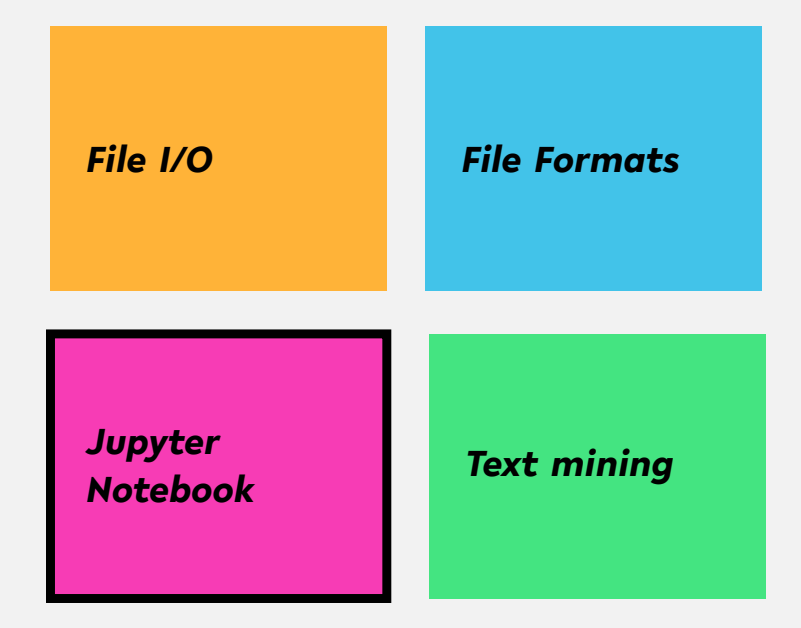

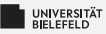

### *Jupyter Notebook*

- Why use Jupyter Notebook in Data Science?
	- **Simultaneous** documentation & analysis
	- Step-by-step processing
	- **Ensures reproducability**

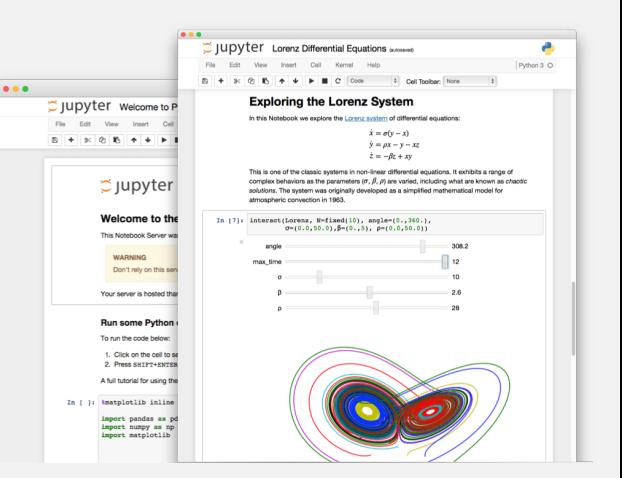

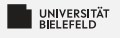

### *Quiz*

If you haven't done already, now is a good time to launch Jupyter and familiarize yourself with the tool.

- Þ. Create your own Jupyter notebook
- Run this chapter's notebook—you can find it in the course material Þ.
- Familiarize yourself with the markdown formatting language Ş.
- s. Have a look at the shortcuts table. What are the shortcuts for:
	- **Run the current cell, select next**
	- Run selected cells
	- Save and checkpoint

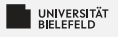

### *Quiz*

If you haven't done already, now is a good time to launch Jupyter and familiarize yourself with the tool.

- Þ. Create your own Jupyter notebook
- Run this chapter's notebook—you can find it in the course material Þ.
- Familiarize yourself with the markdown formatting language Þ.
- Σ. Have a look at the shortcuts table. What are the shortcuts for:
	- **Run the current cell, select next**  $\hat{U} + \hat{\psi}$  / Shift + Enter
	- Run selected cells ctrl +  $\leftrightarrow$  / Ctrl + Enter
	- $\therefore$  Save and checkpoint  $\therefore$  Save and checkpoint

- -

<span id="page-27-0"></span>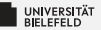

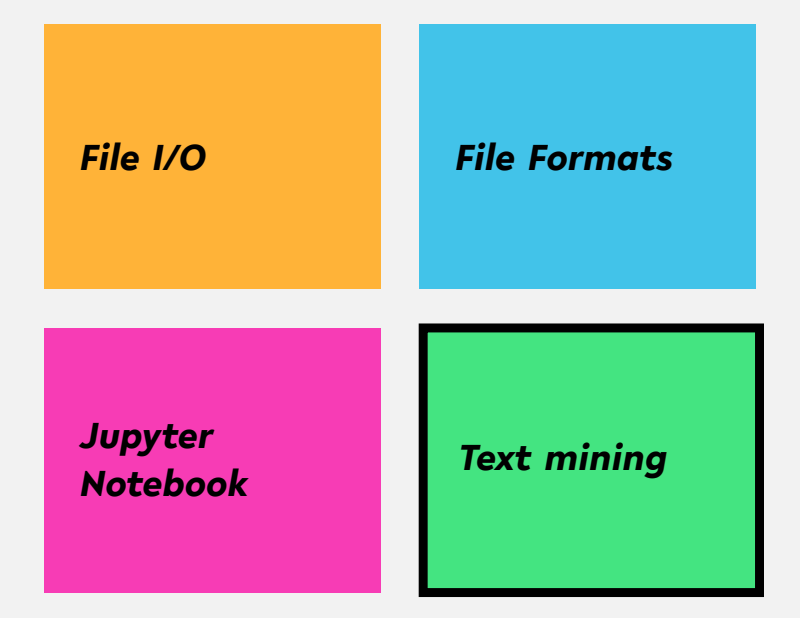

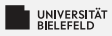

# *Text mining*

Relies on *Natural Language Processing* (NLP)

#### Main (constitutive) tasks:

- **Document summarization,** clustering & classification
- **I** Information extraction
- **Information discovery**

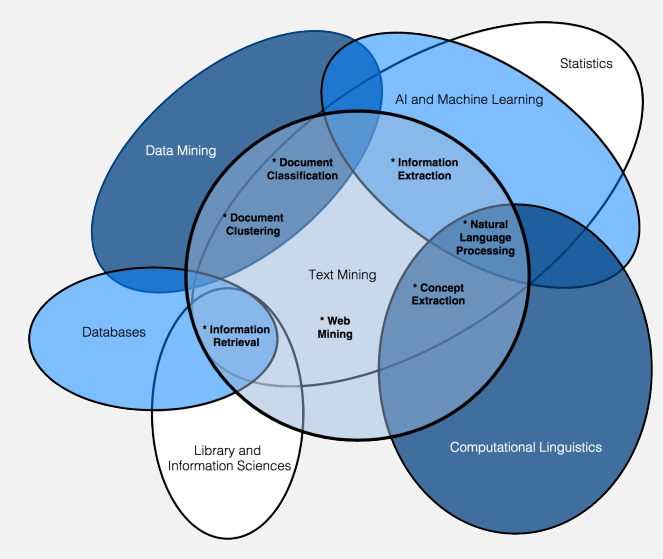

source: Miner, Gary. Practical Text Mining and Statistical Analysis for Non-structured Text Data Applications. 1st ed. Amsterdam: Academic Press, 2012.

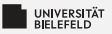

#### *Document summarization, clustering &classification*

#### *Document summarization*

- Goal: Extract essence of a text
- **TextRank** 
	- Method for ranking sentences ٠
	- Similar to Google's PageRank

#### *Document clustering & classification*

- **E** Uses classic data mining techniques
- Popular: Supervised Learning methods S.
- Applied to terms, documents or parts thereof

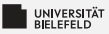

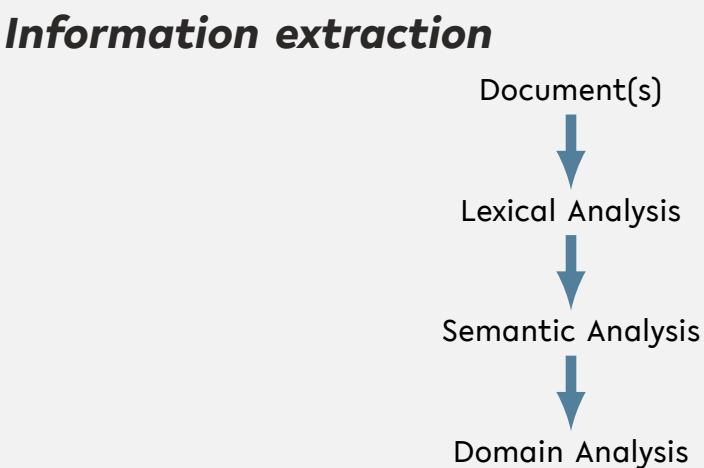

(Anaphora resolution)

source: Miner, Gary. Practical Text Mining and Statistical Analysis for Non-structured Text Data Applications. 1st ed. Amsterdam: Academic Press, 2012.

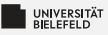

### *Lexical Analysis*

- *Tokenization*: decomposition into sentences or words
- ۶. *Stemming*: reduction of words to their roots
- *Lemmatization*: inflection & reduction of words to roots

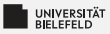

### *Semantic & Domain Analysis*

#### *Semantic Analysis*

- **Infers relationships of words**
- Often relies on *parse trees*

#### *Domain Analysis*

**Establishes references between parts of text** 

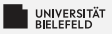

### *Natural Language Toolkit – NLTK*

A comprehensive library for natural language processing

NLTK supports

- **Text corpora and lexical resources**
- Tools for
	- **Document summarization & classification,**
	- Information extraction 51

#### Read the free book to learn more about NLTK at <https://www.nltk.org/book/>

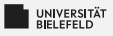

## *Stemming*

- Process of reducing a word to its *root* (*stem*) þ.
- **Porter Stemmer** 
	- **Proposed by Martin Porter in 1979**
	- Idea: Each word can be represented by the form [*C*](*VC*) *<sup>m</sup>*[*V*] where
		- *C* := consecutive consonants and
		- $V :=$  consecutive vowels

 $m \geq 0$ 

Simple set of suffix reduction rules, e.g.

```
s \leftarrow sess \blacksquare
```
- $\blacksquare$  ies  $\rightarrow$  i
- $\blacksquare$   $\mathsf{v} \rightarrow \mathsf{i}$
- *Outcome is not true root of the word*, but works well in practice to find words with same root of the English language

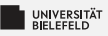

### *Lemmatization*

- **F** reduces the *inflected* words e.g.: runs, running, ran  $\rightarrow$  run
- Requires additional information of the language Þ.
- WordNet Lemmatizer:
	- Uses WordNet database to inflect words
	- Works best if *part-of-speech* (POS) information is provided: e.g. is word a verb or noun?

```
1 from nltk.stem.wordnet import WordNetLemmatizer
2 \text{ wnl} = \text{WorldNetLemma}3
4 # calling lemmatizer without POS information
5 wnl.lemmatize('ran')
6 # returns 'ran '
7
8 wnl.lemmatize('ran', 'v') # 'v' for 'verb '
9 # returns 'run '
```
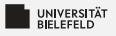

### *Quiz*

*True* or *false*?

- **EXT** Stemming is the process of decomposing text into smaller units
- Inflection is the change of a word's form Þ.
- The Porter Stemmer requires no adaptions to work well on any Þ. language
- Þ. The quality of lemmatization depends on the utilized data base
- Semantic analysis often relies on parsely trees

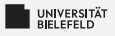

# *Quiz*

*True* or *false*?

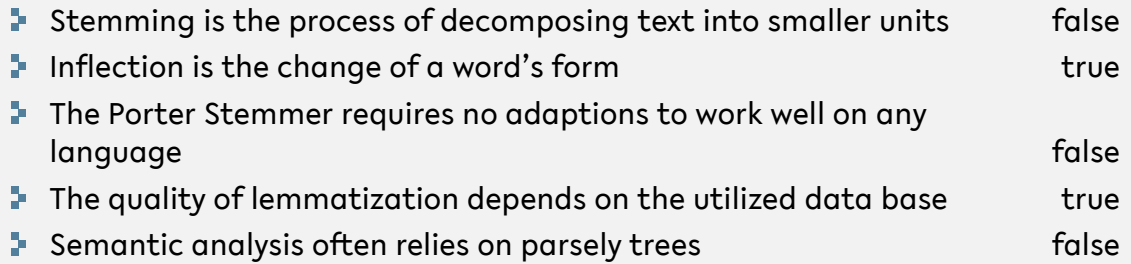

<span id="page-38-0"></span>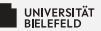

# *Recap*

[Programming \(Data Management & Analysis\):](#page-0-0) [Recap](#page-38-0) 34

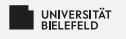

### *Summary*

- Þ. reading and writing files, command line arguments, prompt
- structured and unstructured data formats
	- Text
	- $\overline{5}$  ISON & XML
	- **Tables & matrices**
- **Jupyter Notebook**
- **F** Text mining, lexical analysis

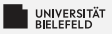

#### *What comes next?*

- Play with NLTK ۶.
- ٥. Due date for this week's exercises is *Wednesday, December 13, 2 pm, 2023*.

*Next lecture:* Numerical Data Analysis, NumPy, ... ...